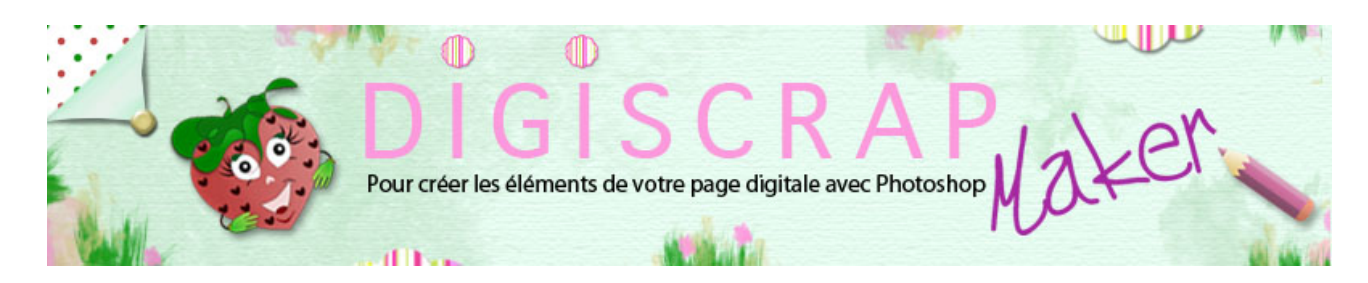

Adresse du site: <http://christinelavigne.canalblog.com>/

# PAGE en DETAILS Fleur de la colline aux oiseaux

 Etudions aujourd'hui une page très simple dans le sens où elle ne nécessite pas un long travail,

mais peut aisément mettre en valeur une seule photo.

 Je vous rappelle que ceci n'est pas un tutoriel pas à pas de la page entière, mais **des notes et des idées**.

Si au moment où j'écris il existe un **tutoriel spécifique** pour l'un des éléments de la page je vous le signalerai.

Voyez les tutoriels suivant:

[TUTORIEL MASKING TAPE](http://christinelavigne.canalblog.com/archives/4__creation_embellissements/index.html) [TUTORIEL PAPIER LIN](http://christinelavigne.canalblog.com/archives/5__creation_papiers/index.html)

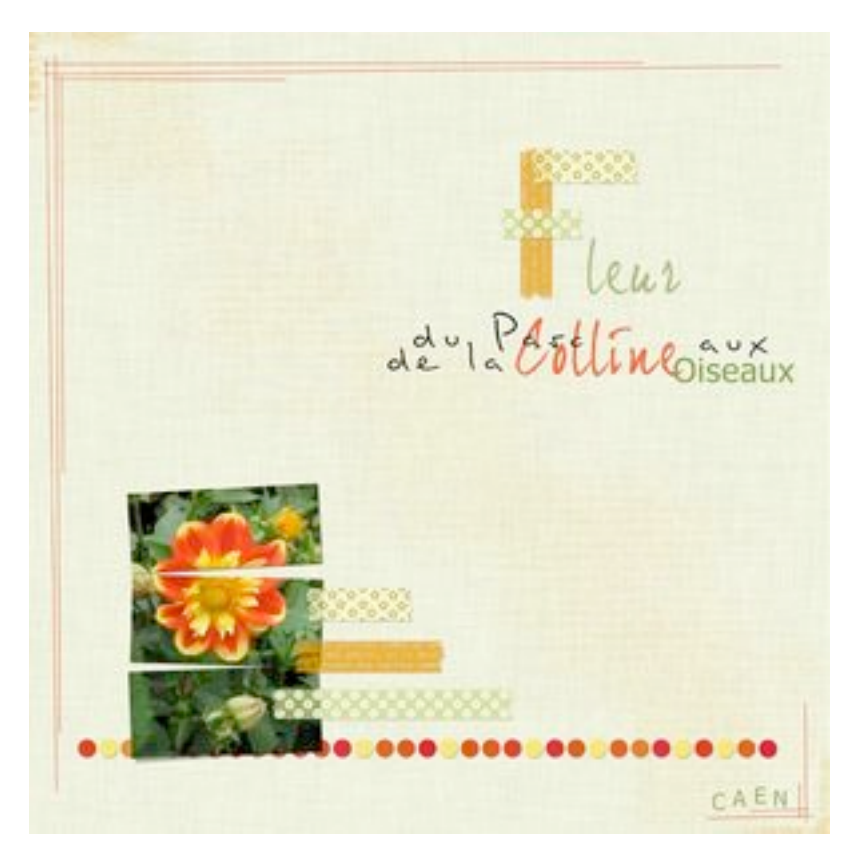

#### **LES ELEMENTS A ETUDIER:**

 **-le fond**

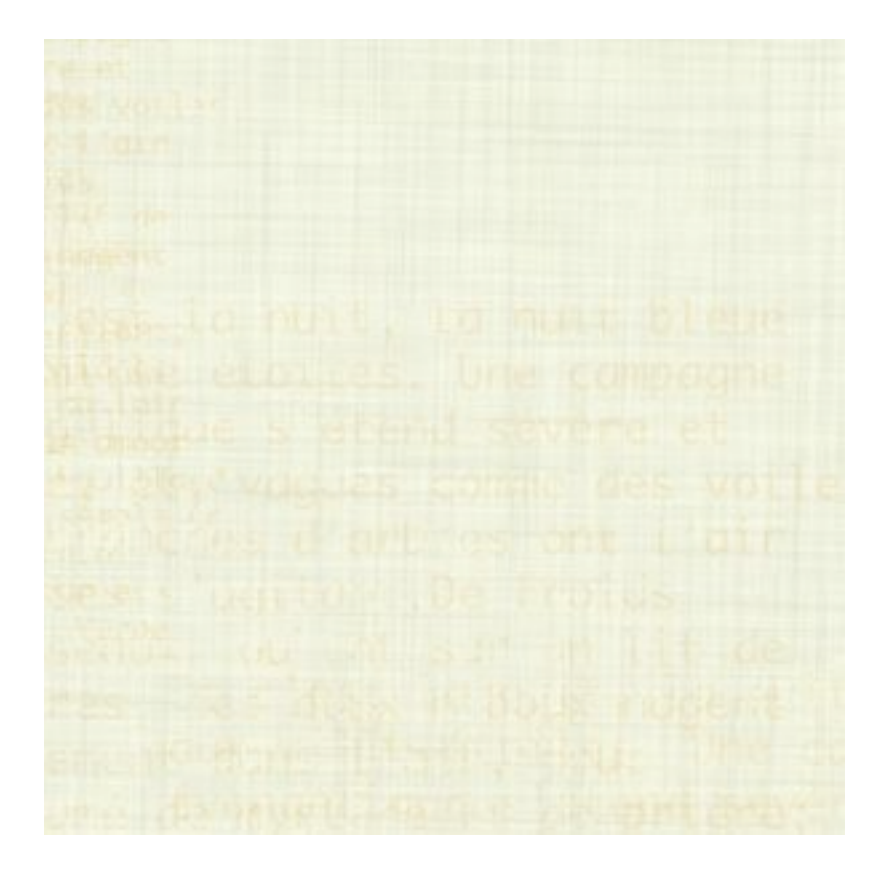

C'est un papier créé grâce au tutoriel PAPIER LIN.

C'est un fond discret mais en même temps qui se note pour sa texture.

Il est taché en diagonale par un brush texte assez grand, dont l'opacité a été réduite afin de ne pas attirer trop l'attention.

Il sépare et lie à la fois la zone photo et la zone texte.

 Dans les coins supérieur gauche et inférieur droit, le même brush utilisé cette fois avec une taille très inférieure et une opacité à 100%.

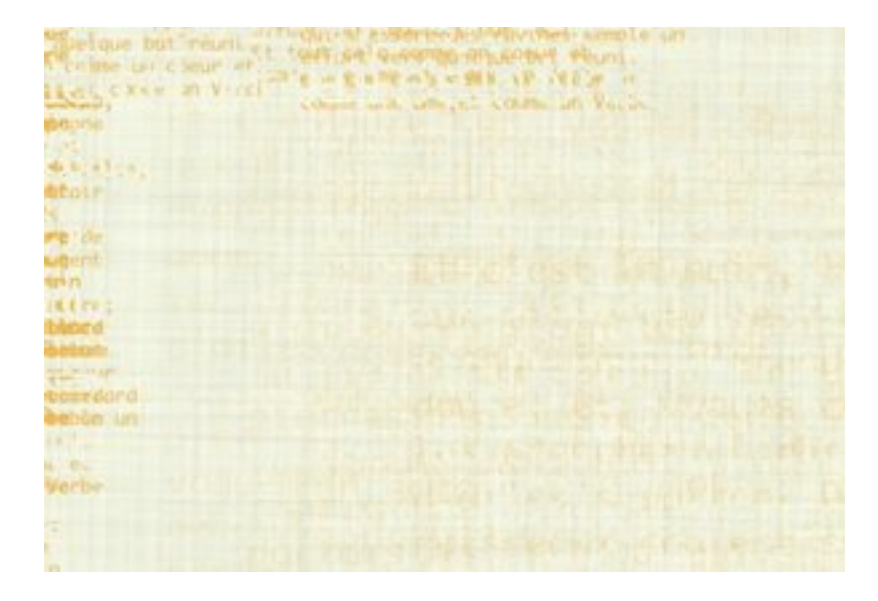

### **-le brush texte**

Son utilisation a été décrite plus haut.

Sa construction est simple.

Sur un document vierge de fond blanc d'environ 500px/500px tapez un texte de votre choix en noir,

puis rendez invisible le fond et enregistrez comme « Forme Prédéfinie ».

Utilisez-le ensuite sur cette page pour orner le papier de fond.

#### **-le découpage photo**

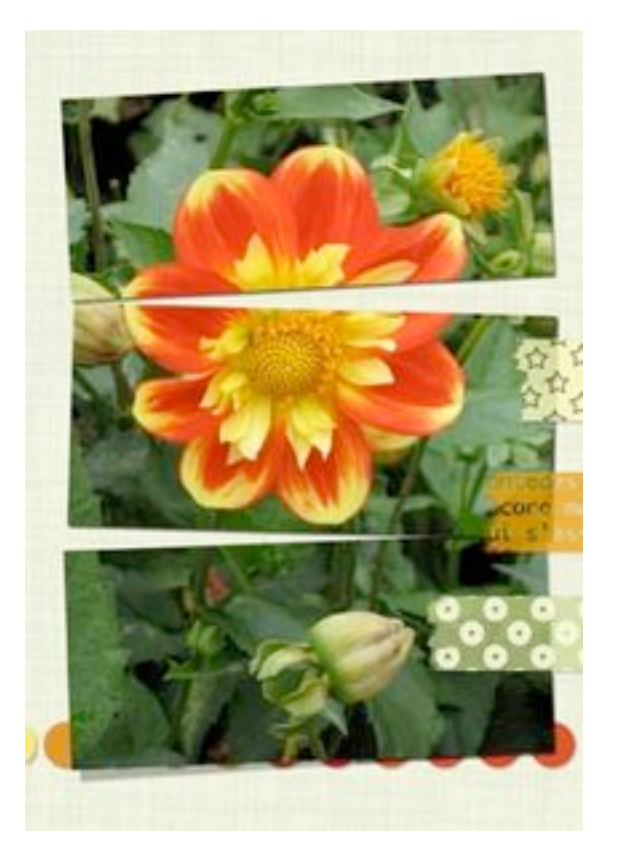

 La photo se prête bien au **découpage** car le sujet est grand et bien visible. Attention si vous découpez des personnages,

c'est plus délicat (pour le rendu, j'entends, pas pour la technique!)

 Mettez 4 repères horizontalement afin de **diviser en trois parties** votre photo. Les repères doivent être placés non seulement « dans » la photo mais aussi sur son bord supérieur et inférieur.

Mettez 2 repères verticaux, à droite et à gauche de la photo.

 **Sélectionnez** (avec **Ctrl clic** ou **Cmd clic sur la vignette) l**e 1/3 supérieur de la photo

pusi grâce à **Ctrl J** ou **Cmd J**, vous aurez une copie du 1/3 sur un nouveau calque.

 Procédez ainsi pour tous les morceaux en prenant soin de **revenir** toujours sur la **photo de base**.

Rendez invisible la photo de base. Déplacez vos 1/3 comme bon vous semble. N'oubliez pas les **Ombres Portées**.

**Notez l'Ombre du 1/3 inférieur**: la photo étant soulevée par les pastilles, l'ombre est légèrement étirée.

### **-le masking tape**

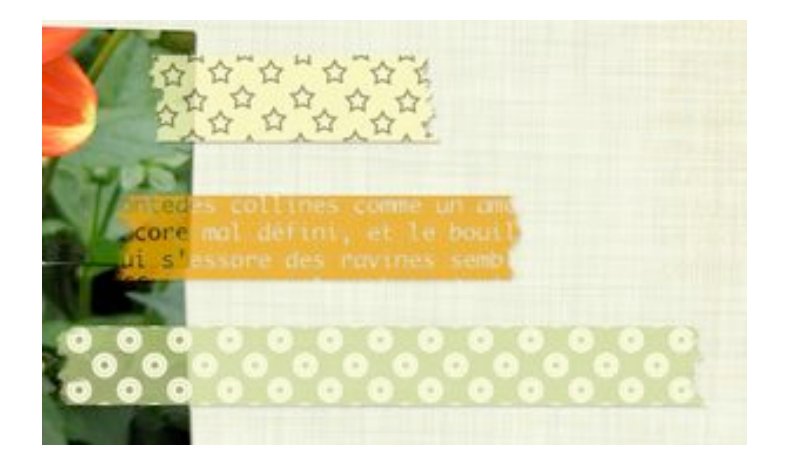

Suivez le TUTORIEL MASKING TAPE

Placez vos morceaux sur la photo, puis si l'idée vous plait, formez une majuscule avec d'autres bout.

Vous pouvez aussi utiliser un masking tape du genre « pour mur » et écrire un titre ou un journaling dessus.

Pensez à l'Ombre Portée spéciale éléments transparents

### **-les pastilles**

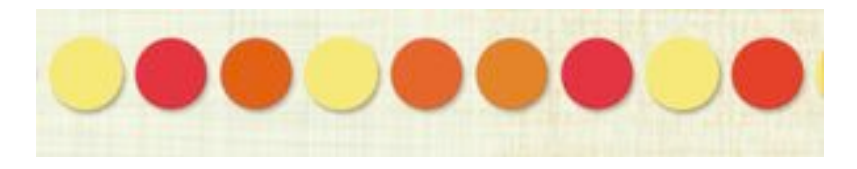

Simples cercles avec une Ombre Portée

## **-le journaling**

La majuscule en MASKING TAPE

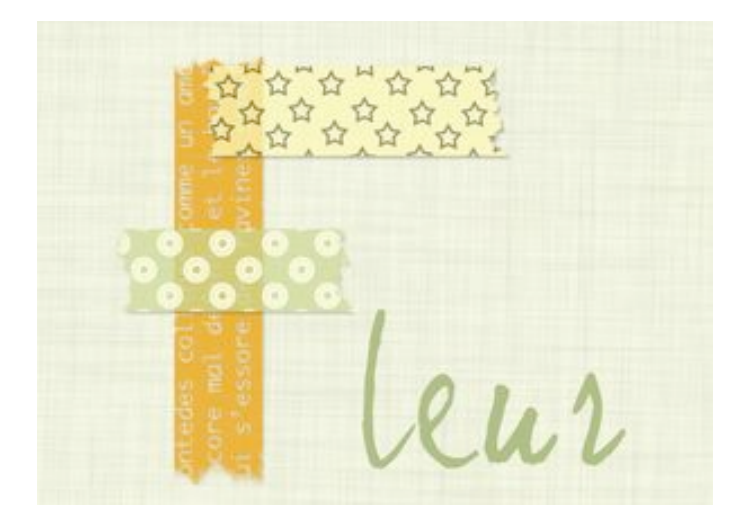

 Le reste du texte avec **couleurs et Police différentes**. Utilisez de **nombreux calques de texte** afin de pouvoir les mouvoir et les faire se chevaucher comme bon vous semble.

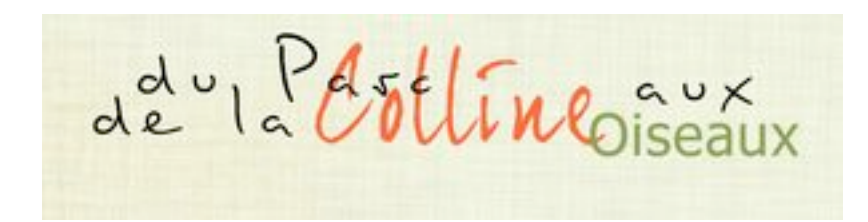

#### **-autres décorations**

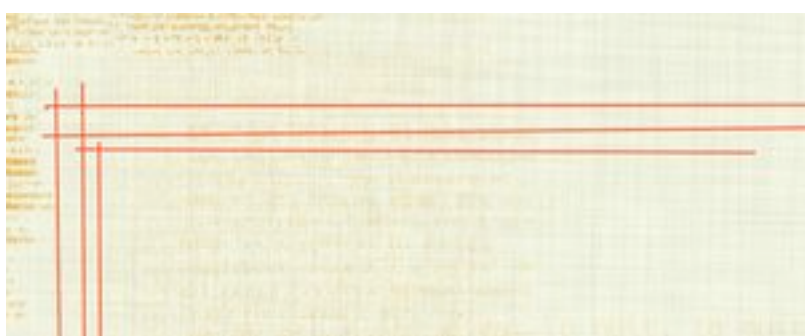

 Des lignes rouges ravivent le papier. Elles sont tracées avec une **brosse dure très petite 2 ou 3 pixels**, en s'aidant de la **touche Alt enfoncée** pour tracer bien droit.

Voilà!

Faites -moi savoir par vos commentaires si ce genre de tutoriel-idée peut vous être utile!

Merci et bonne création.